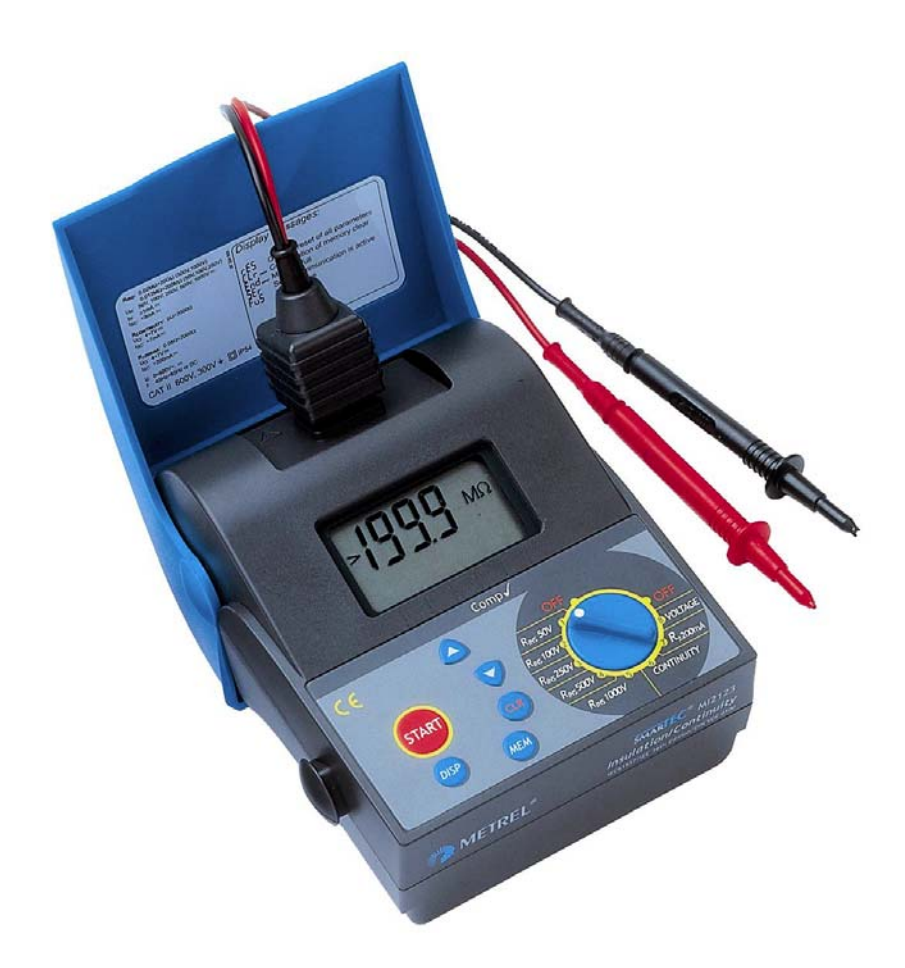

**Измеритель сопротивления изоляции/целостности цепей**

# И**змеритель сопротивления изоляции/целостности защитного проводника** МІ 2123 **Руководство по эксплуатации**

Версия 1.1, Код № 20 751 093

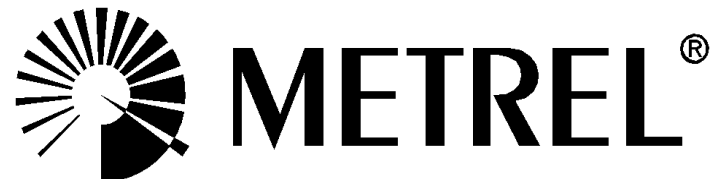

# СОДЕРЖАНИЕ

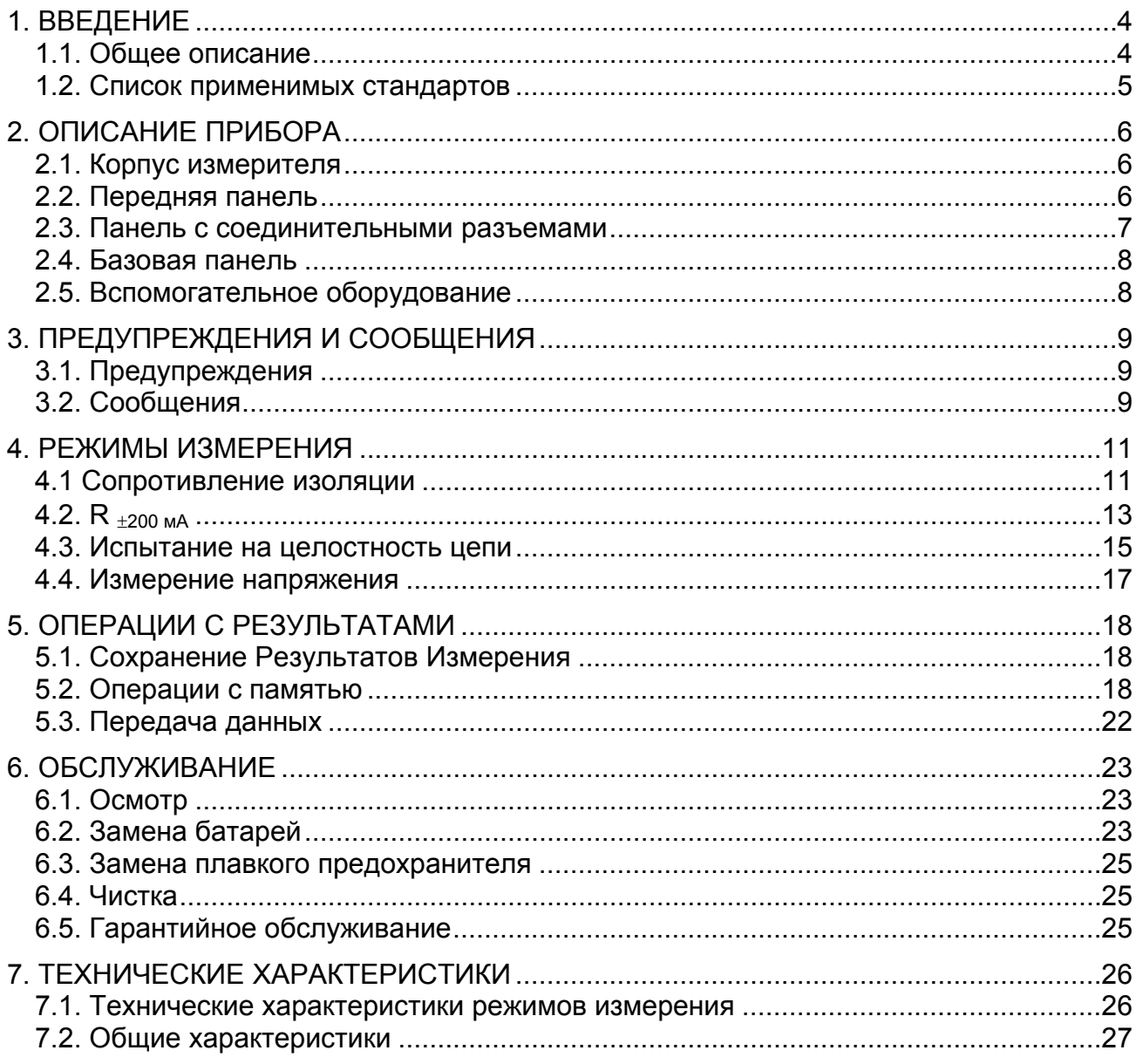

# <span id="page-2-0"></span>**1. ВВЕДЕНИЕ**

Существует два версии тестера **SMARTEC Измеритель сопротивления**

**изоляции / Тестер целостности цепей**. Оба измерителя имеют одинаковые технические характеристики, но различаются комплектом принадлежностей, а именно;

В версии МI 2123 применяются стандартные испытательные провода без ручного управления.

В версии МI 2123 C применяются помимо стандартных испытательных проводов ручное управление. Эта функция дает возможность быстрого проведения испытания и сохранения результатов испытания просто, нажимая командные клавиши на корпусе измерителя.

# **1.1. Общее описание**

#### **SMARTEC Измеритель сопротивления изоляции / Тестер целостности цепей**

(далее измеритель) – это портативный, переносной прибор, работающий от аккумулятора, предназначенный для проверки мер по обеспечению безопасности в электроустановках магистральных сетей. Измеритель работает на ПРОСТОЙ и ЯСНОЙ основе.

Оборудование разработано и произведено фирмой, специалисты которой имеют обширные знания и опыт в области оборудования для испытания электроустановок, приобретенные в течение многих лет.

#### Общие функции **SMARTEC Измеритель сопротивления изоляции / Тестер целостности цепей**:

- Измерение сопротивления изоляции,
- Измерение целостности цепей, используя испытательный ток 200 мA в соответствии со стандартом EN 61557,
- Измерение целостности цепей (непрерывное измерение), используя испытательный ток до 7 мA,
- Измерение напряжение постоянного и переменного тока и измерение частоты.

Возможности:

- Широкий диапазон напряжения испытания при измерении сопротивления изоляции (от 50 до 1000 В постоянного тока),
- Автоматический разряд испытуемого объекта после завершения измерения,
- Автоматическое изменение полярности напряжения испытания в режиме проверки целостности цепи (диапазон испытательного тока  $\pm$  200 мА),
- Режим измерения целостности цепей (непрерывное измерение), используя испытательный ток до 7 мA, для индуктивных испытательных объектов,
- Память,
- Подключение персонального компьютера.

Традиционно разработанный ЖК-дисплей позволяет легко читать получаемую в процессе измерений информацию. Измеритель прост в обращении и оператору не нужно иметь специальной подготовки, кроме изучения настоящего Руководства по эксплуатации.

Желательно чтобы оператор был знаком с измерениями вообще, для этого достаточно прочитать справочник **Измерения на электрооборудование в теории и практике**.

<span id="page-3-0"></span>Профессиональный пакет программ PC SW позволяет осуществлять простую передачу результатов измерений и других параметров между измерителем и ПЕВМ в обоих направлениях.

# **1.2. Список применимых стандартов**

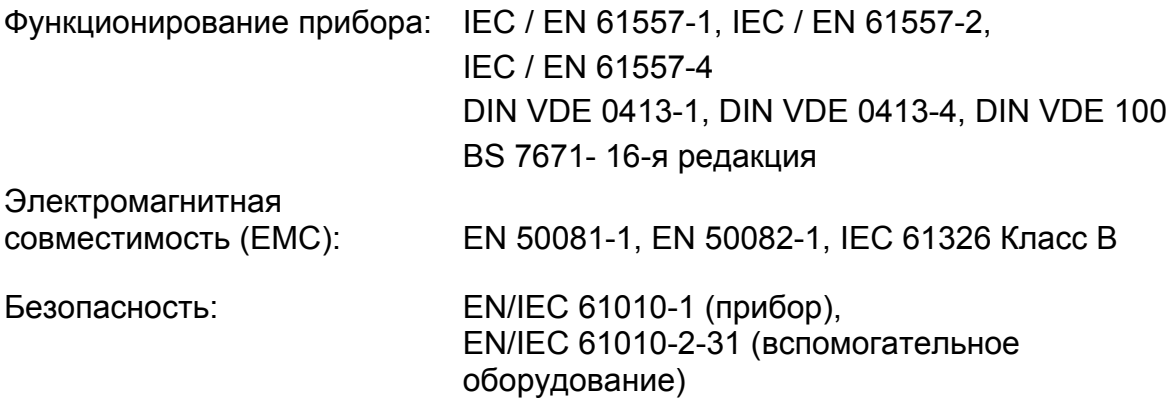

# <span id="page-4-0"></span>**2. ОПИСАНИЕ ПРИБОРА**

# **2.1. Корпус измерителя**

Измеритель размещен в пластмассовом корпусе, который обеспечивает соответствующий класс защиты. Корпус состоит из базового модуля, который включает панель оператора (передняя панель), разъемы и гибкую крышку.

**Примечание!** Крышка устанавливается стационарно на базовый модуль и не может быть отделена.

## **2.2. Передняя панель**

На передней панели размещены ЖК-дисплей, вращающийся переключатель, управляющие кнопки. Вид передней панели представлен на рисунке 1.

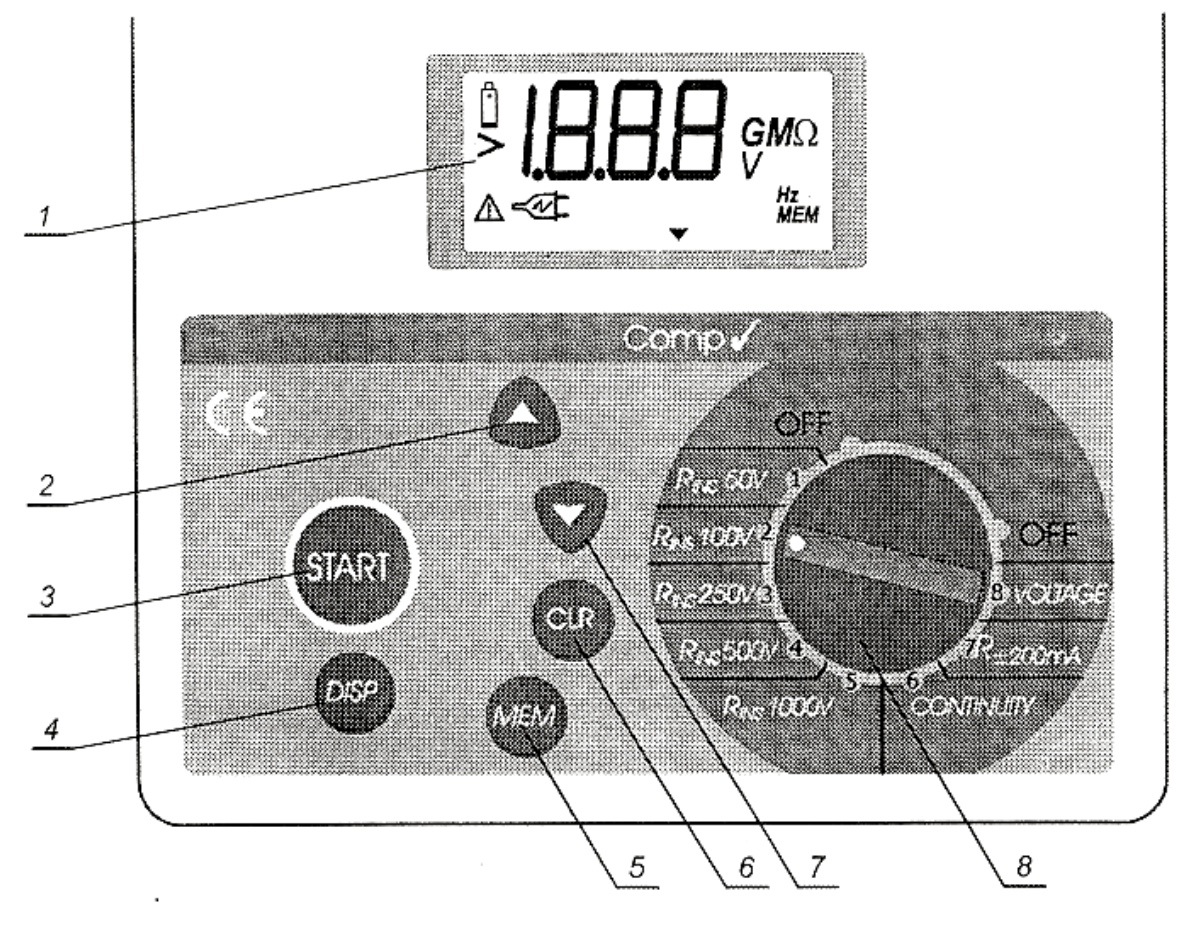

*Рисунок. 1. Передняя панель*

На рисунке 1 приведены следующие обозначения.

- <span id="page-5-0"></span>1 – ЖК-дисплей.
- 2 кнопка ▲ **«Вверх»** для увеличения порядкового номера ячейки памяти.
- 3 кнопка **START** для запуска любого измерения.
- 4 кнопка **DISP** выводит на дисплей результаты выбранного режима измерения.
- 5 кнопка **МЕМ** сохраняет и повторно вызывает результаты.
- 6 кнопка **CLR** стирает запоминаемые результаты.
- 7 Кнопка ▼ **«Вниз»** для уменьшения порядкового номера ячейки памяти.
- 8 Вращающийся переключатель для выбора режима измерения.

### **2.3. Панель с соединительными разъемами**

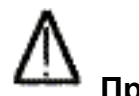

#### **Предупреждение!**

- Использовать только вспомогательное оборудование, входящее в комплект измерителя!
- Максимальное разрешенное напряжение между испытываемыми входами и землей - 300 В!
- Максимальное разрешенное напряжение между испытываемыми входами - 600 В!
- Максимальное выходное напряжение между испытываемыми входами 1100 В!

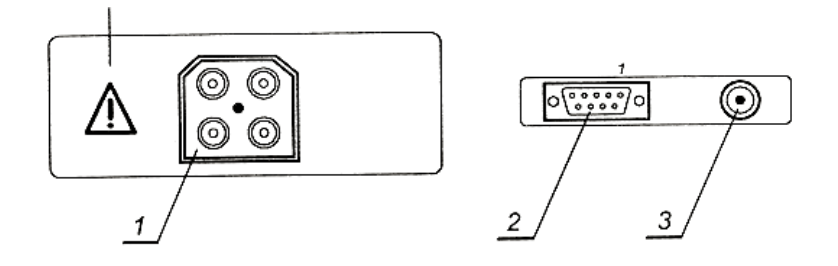

*Рисунок. 2. Панель с разъемами*

На рисунке 2 приведены следующие обозначения.

- 1 Испытательные разъемы.
- 2 Разъем для интерфейсного кабеля RS 232 для подключения измерителя к персональному компьютеру.
- 3 Разъем для зарядного устройства батареи

Панель с разъемами для подключения испытательных кабелей и дополнительного оборудования доступна, если крышка измерителя поднята. Разъемы для подключения интерфейсного кабеля RS232 и зарядного устройства батареи доступны, если крышка измерителя закрыта. Из соображений безопасности эти две зоны панели разъемов не могут быть доступны одновременно.

## <span id="page-6-0"></span>**2.4. Базовая панель**

Вид задней панели представлен на рисунке 3.

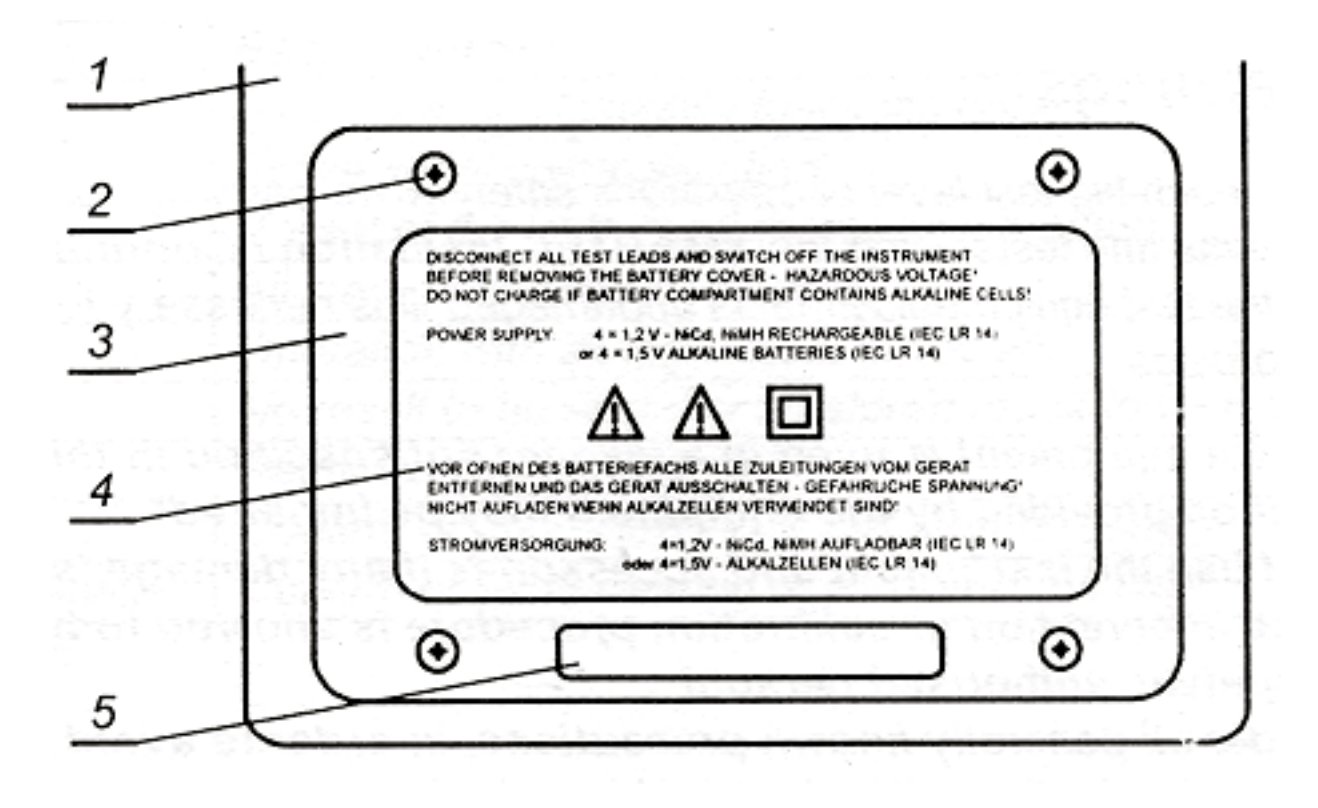

*Рисунок. 3. Базовая панель*

На рисунке 3 приведены следующие обозначения.

- 1 Пластмассовый отсек.
- 2 4 винта для фиксации крышки отсека для батарей.
- 3 Крышка, закрывающая отсек с батареями.
- 4 Предупреждающие надписи.
- 5 Маркировка фирмы-производителя.
- 6 Пластмассовые держатели ремня для переноски измерителя.

# **2.5. Вспомогательное оборудование**

Измеритель включает стандартное и дополнительное вспомогательное оборудование. Дополнительное вспомогательное оборудование поставляется при специальном заказе. Смотрите приложенный список для стандартной конфигурации поставки и список дополнительного вспомогательного оборудования или контактируйте с дистрибутором или посетите сайт производителя METREL: [http://www/metrel.si.](http://www/metrel.si)

# <span id="page-7-0"></span>3. ПРЕДУПРЕЖДЕНИЯ И СООБЩЕНИЯ

# 3.1. Предупреждения

Чтобы гарантировать безопасность оператора при выполнении различных измерений и испытаний и не повредить измеритель, а так же не повредить оборудование, которое испытывается, необходимо выполнять следующие общие требования:

- используйте измеритель в соответствии с руководством по эксплуатации, иначе измеритель может быть опасен для оператора!
- $\bullet$ читайте это руководством по эксплуатации тщательно, иначе использование прибора может быть опасным для оператора, для прибора или для оборудования при испытании!
- не используйте измеритель и принадлежности, если замечено любое повреждение;
- сервисное обслуживание, а также калибровка должны выполняться уполномоченными на проведение этих процедур организациями!
- во избежания поражения электрическим током или получения травмы необходимо принимать все меры безопасности при работе с электроустановками!
- используйте только стандартное или дополнительное испытательное вспомогательное оборудование, поставляемое дистрибутором!
- символ на измерителе означает "Читайте Руководство Пользователя с особым вниманием!"
- символ на ЖК дисплее указывает, что результаты измерения показывают аномальное состояние объекта при испытании, которое может представить опасное напряжение!
- разъедините все испытательные провода и отключите питание, перед тем как открыть крышку, закрывающая отсек с батареями!
- не заряжайте щелочные батареи, когда измеритель находится в  $\bullet$ рабочем состоянии;

# 3.2. Сообщения

Индикация на ЖК-дисплее появляется в виде специальных символов и чисел. Вид ЖК-дисплея представлен на рисунке 4.

Описание возможных сообщений на дисплее представлено в таблице 1.

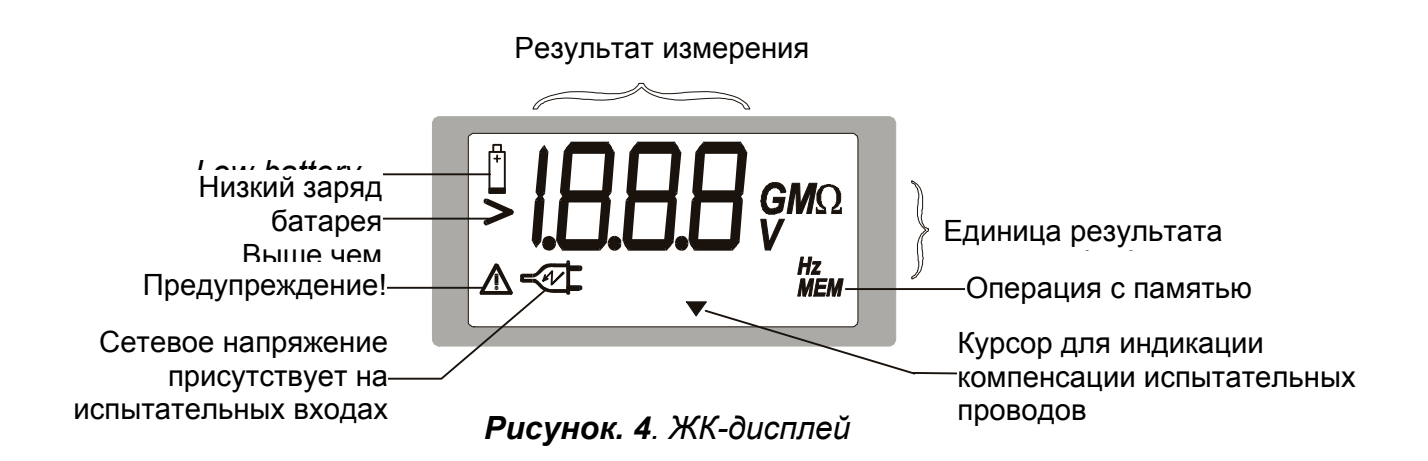

#### **Таблица 1**. Описание возможных сообщений на дисплее:

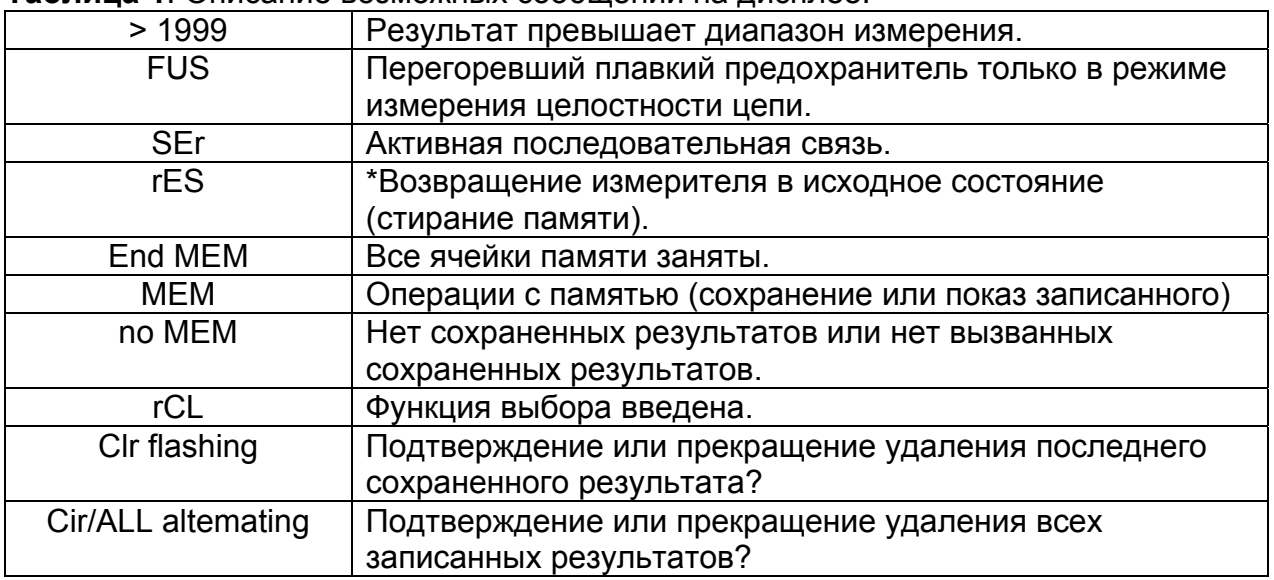

#### **Примечание!**

\* Этот знак появляется при установке батарей после удаления их из отсека на неопределенный период времени, или если микропроцессор обнаруживает нарушение в памяти, или если повторно был перенастроен измеритель.

# <span id="page-9-0"></span>**4. РЕЖИМЫ ИЗМЕРЕНИЯ**

### **4.1 Сопротивление изоляции**

**Предупреждения!** 

- **Перед началом проведения измерения сопротивления изоляции, проверьте, что на объект, который будет испытываться, не подается напряжение питания от сети!**
- **Когда проводится измерение сопротивления изоляции между проводниками, должны быть отсоединены все нагрузки и закрыты все выключатели!**
- **Не касайтесь объекта, во время проведения испытания, существует риск поражения электрическим током!**
- **Не подавайте на входы измерителя напряжения выше, чем 600 В переменного или постоянного тока, чтобы не повредить измеритель!**
- **В случае если объект, который проходит испытания, имеет емкостную составляющую (емкостная компенсация реактивной мощности; кабель, который подвергался испытанию довольно длительный период времени и т.д.), автоматическая разрядка объекта не может быть осуществлена немедленно после окончания измерения. В том случае спадающее напряжение будет отображено на экране. Не отсоединяйте испытательные провода до тех пор, пока напряжение не снизится ниже 50 В!**

Рисунок ниже показывает подключению прибора к испытываемому объекту в режиме измерения сопротивления изоляции. Измерение должно быть выполнено между всеми проводниками.

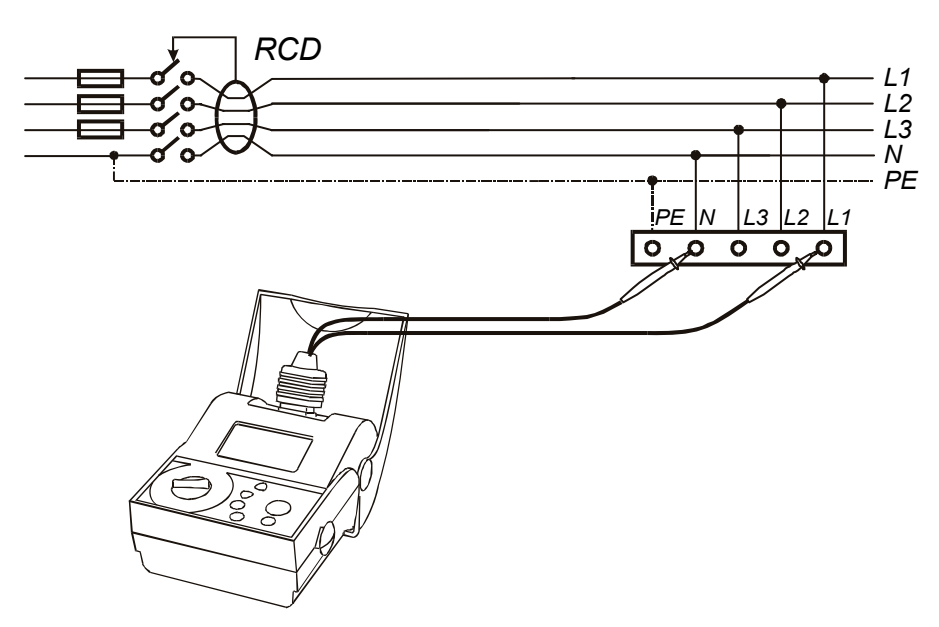

*Рисунок. 5. Подключение измерителя к испытываемому объекту*

Могут быть также другие объекты, которые могут быть испытаны типа обмотка двигателя, заземляющий кабель, пол с антистатическим покрытием, стены и т.д., смотрите справочник

#### **Измерения на электрооборудование в теории и практике**.

#### **Как выполнять измерение:**

- Подключите испытательные провода к испытываемому объекту как показано на рисунке 5.
- Выберите функцию измерения сопротивления изоляции с соответствующим напряжением испытания посредством вращающегося переключателя.
- Нажмите кнопку **START** и держите нажатой, пока результат не стабилизируется, после этого отпустите кнопку. При нажатии кнопки START дважды последовательно, происходит запуск непрерывного измерения.
- На экране отображается результат измерения (Сопротивление Изоляции).
- Просмотрите подрезультат (Фактическое напряжение испытания), с помощью нажатия кнопки **DISP**.
- Результат измерения может быть по вашему желанию сохранен, используя кнопки **МЕМ**, **Up** и **Down**, смотрите инструкции в параграфе 5.2. Операции с памятью.

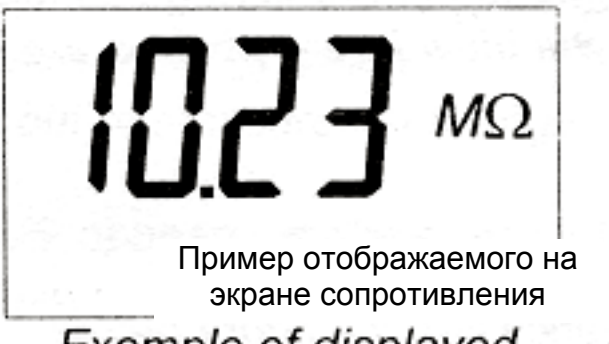

758.

Фактическое напряжение испытания

Example of displayed **Insulation Resistance**  Actual test voltage

*Рисунок. 6. Пример отображенного на экране результата измерения*

#### **Примечания!**

• Если на испытательных входах присутствует внешнее напряжение выше, чем 30 В переменного или постоянного тока, измерение сопротивления изоляции не будет выполнено после нажатия кнопки **START,** при этом

напряжение будет отображено на экране и отмечено символом .

- Испытуемый объект разряжается автоматически после окончания измерения и фактическое напряжение отображается на экране во время разрядки (только если большая емкость присутствует).
- Положительный полюс напряжения испытания соответствует красному испытательному входу.

# <span id="page-11-0"></span>**4.2. R** ±**200 м<sup>A</sup>**

Прежде, чем напряжение сети будет подключено к испытуемой установке (новая или адаптированный установка) должна быть проверена целостность цепи защитных проводников. Величина максимально дозволенного сопротивления зависит от мощности связанных нагрузок, используемой система установки (TN, ТТ) и т.д.

В соответствии с предписанием стандарта EN 61557, которое дает указание, почему это функция должна использоваться всякий раз, когда испытания должны быть сделаны в соответствии с этим стандартом, требуется ток испытания, по крайней мере, 200 мA.

Для получения дополнительной информации относительно измерения целостности цепи, обратитесь к справочнику **Измерения на электрооборудование в теории и практике**.

#### **Предупреждение!**

• **Перед началом проведения измерения, убедитесь, что на объект, который будет испытываться, не подается напряжение питания от сети! Плавкий предохранитель перегорит, если испытательные пробники будут подключены к напряжению сети во время испытания.** 

#### **Как выполнять измерение:**

- Подключите испытательные провода к испытываемому объекту как показано на рисунке 7 ниже.
- Выберите функцию **R** <sup>±</sup>**200 м<sup>A</sup>** посредством вращающегося переключателя.
- Убедитесь, что испытательные провода скомпенсированы, смотрите инструкции в следующей главе.
- Нажмите кнопку **START** и отпустите ее. Для гарантии защиты прибора это функция допускает только единичные измерения (кнопка **START** должна нажиматься при каждом измерении).
- На экране отображается результат измерения (Целостность цепи), смотрите рисунок 8.
- Результат измерения может быть по вашему желанию сохранен, используя кнопки **МЕМ**, **Up** и **Down**, смотрите инструкции в параграфе 5.2. Операции с памятью.

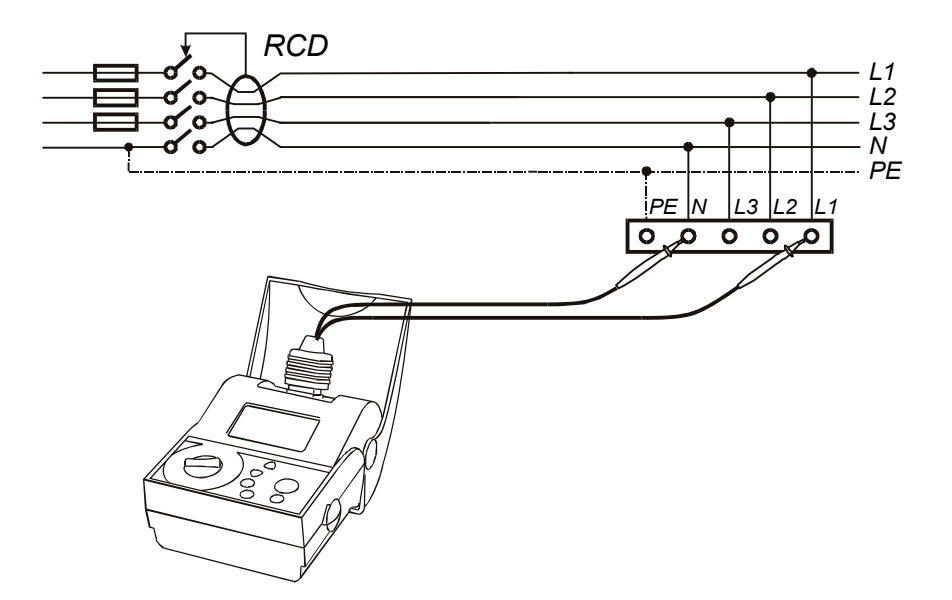

*Рисунок. 7. Подключение испытательных проводов*

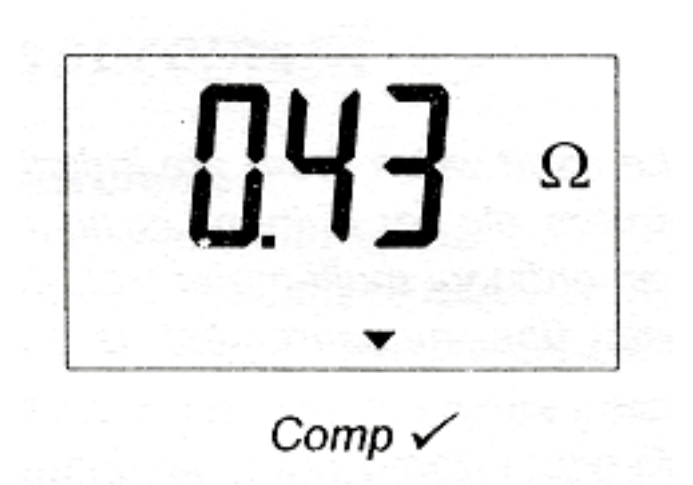

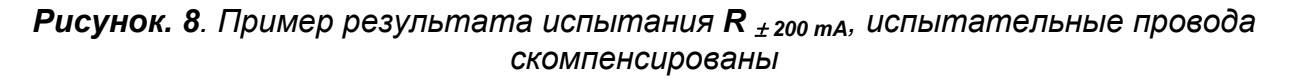

#### **Примечания!**

• Если на испытательных входах присутствует внешнее напряжение выше, чем 10 В переменного или постоянного тока, измерение **R** <sup>±</sup> **200 mA** не будет выполнено после нажатия кнопки **START,** при этом напряжение будет

отображено на экране и отмечено символом .

- Если результат испытания находится вне диапазона измерения (оборванные испытательные провода), то на экране будет отображаться сообщение ×1999Ω!
- Если на экране индицируется FUS, необходимо заменить перегоревший плавкий предохранитель новым. Смотрите параграф 6.3. Замена плавкого предохранителя.

#### <span id="page-13-0"></span>**Компенсация сопротивления испытательных проводов**

Для достижения высокой точности результата испытания, рекомендуется скомпенсировать сопротивление испытательных проводов перед проведением испытания на целостность цепи. Особенно рекомендуется сделать компенсацию испытательных проводов каждый раз, когда происходит замена проводов на другие.

#### **Как скомпенсировать испытательные провода:**

- Выберите функцию **R** <sup>±</sup>**200mA**.
- Замкните накоротко испытательные провода.
- Нажмите кнопку **START** дважды последовательно, суммарная величина измеренного сопротивления (сопротивление испытательных проводов + внутреннее сопротивление) отображается на экране некоторое время, затем отображается 0.00 Ω. Символ курсора на экране (смотри рисунок 4) демонстрирует состояние компенсации.

Сопротивление испытательных проводов, следовательно, скомпенсировано и прибор готов к измерению целостности цепи.

#### **Примечания!**

- Максимальное сопротивление, которое может быть скомпенсировано 5  $\Omega$ . Если суммарная величина измеренного сопротивления выше, чем 5 Ω (например, оборванные испытательные провода), тогда любая компенсация, предварительно сохраненная игнорируется (курсор компенсации исчезает).
- Компенсация сопротивления испытательных проводов может быть сделана только в функции **R** <sup>±</sup>**200mA**.
- Индикатор компенсации испытательных проводов появляется только после того, как компенсация выполнена и остается, пока компенсация не отменена.
- Компенсация сопротивления испытательных проводов сохраняется и используется и для режима **R** <sup>±</sup>**200mA** и для режима проверки целостности цепи.

## **4.3. Испытание на целостность цепи**

Функция проверки целостности цепи используется, когда проверяется наличие индуктивной нагрузки, на пример, в обмотке двигателя, в трансформаторах и т.д. или если нет необходимости следовать предписанным стандартам. Измеритель может использоваться также как обыкновенный мультиметр (диапазон сопротивления). Эта функция допускает непрерывные измерения (измерение выполняется непрерывно после нажатия кнопки **START**).

Используется только ток испытания до 7 мA, для сохранения заряда батареи.

Для получения дополнительной информации относительно измерения целостности цепи, обратитесь к справочнику **Измерения на электрооборудование в теории и практике**.

#### **Предупреждение!**

• **Перед началом проведения измерения, убедитесь, что на объект, который будет испытываться, не подается напряжение питания от сети! Плавкий предохранитель перегорит, если испытательные пробники будут подключены к напряжению сети во время испытания.** 

#### **Как выполнять измерение:**

- Подключите испытательные провода к испытываемому объекту.
- Выберите функцию **Continuity** посредством вращающегося переключателя.
- Убедитесь, что испытательные провода скомпенсированы, смотрите инструкции в предыдущей главе.
- Нажмите кнопку **START** и отпустите ее, измерение начинает выполняться непрерывно.
- На экране отображается результат измерения (Целостность цепи), смотрите рисунок 9 ниже.
- Результат измерения может быть по вашему желанию сохранен, используя кнопки **МЕМ**, **Up** и **Down**, смотрите инструкции в параграфе 5.2. Операции с памятью.

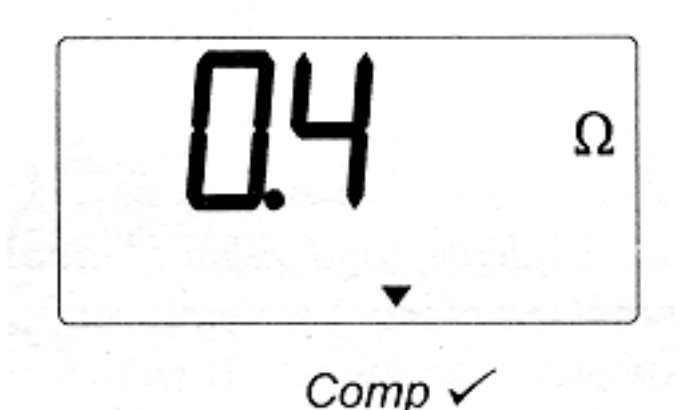

*Рисунок. 9. Пример результата испытания на целостность цепи, испытательные провода скомпенсированы*

#### **Примечания!**

• Если на испытательных входах присутствует внешнее напряжение выше, чем 10 В переменного или постоянного тока, измерение целостности цепи не будет выполнено после нажатия кнопки **START,** при этом напряжение

будет отображено на экране и отмечено символом .

- Компенсация сопротивления испытательных проводов может быть сделана только в функции **R** <sup>±</sup>**200mA**.
- Если результат испытания находится вне диапазона измерения (оборванные испытательные провода), то на экране будет отображаться сообщение ×1999Ω!
- Если на экране индицируется FUS, необходимо заменить перегоревший плавкий предохранитель новым. Смотрите параграф 6.3. Замена плавкого предохранителя.
- Положительный полюс напряжения испытания соответствует красному испытательному входу.

## <span id="page-15-0"></span>**4.4. Измерение напряжения**

#### **Как выполнять измерение:**

- Подключите испытательные провода к испытываемому объекту.
- Выберите функцию **VOLTAGE** посредством вращающегося переключателя.
- Нажмите кнопку **START** и отпустите ее, измерение начинает выполняться непрерывно.
- На экране отображается результат измерения (Напряжение), смотрите рисунок 10 ниже. Отображаемое напряжение может быть обновлено с частотой, простым нажатием кнопки **DISP** в любое время, даже во время выполнения измерения.
- Нажмите кнопку **START** снова для остановки измерения.
- Просмотрите подрезультат (Частота отображенного напряжения), с помощью нажатия кнопки **DISP**.
- Результат измерения может быть по вашему желанию сохранен, используя кнопки **МЕМ**, **Up** и **Down**, смотрите инструкции в параграфе 5.2. Операции с памятью.

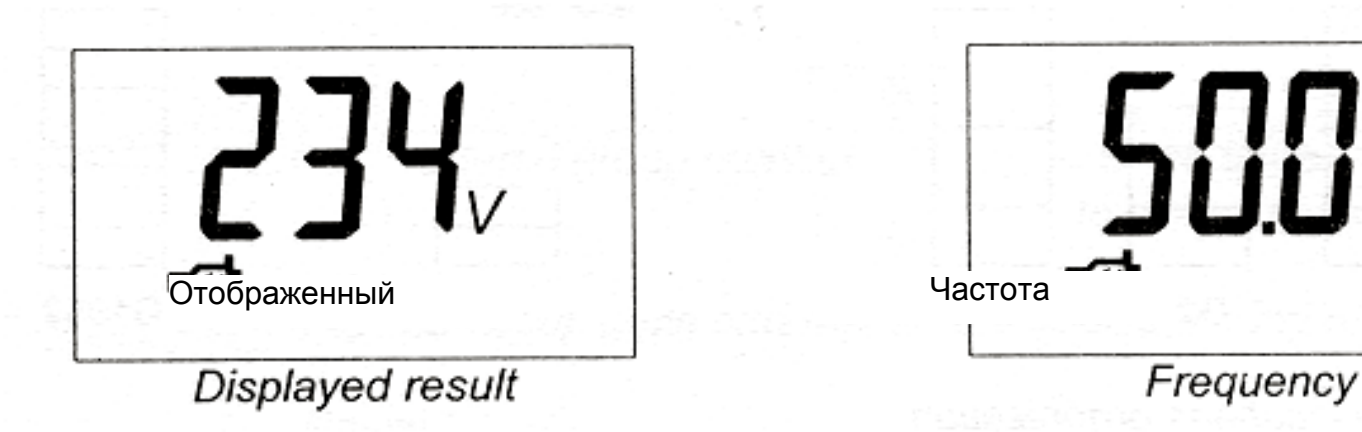

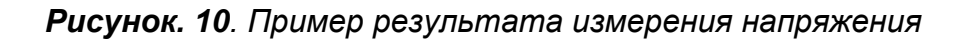

#### **Примечание!**

• Не подавайте на входы измерителя напряжения выше, чем 600 В переменного или постоянного тока, чтобы не повредить измеритель!

# <span id="page-16-0"></span>5. ОПЕРАЦИИ С РЕЗУЛЬТАТАМИ

# 5.1. Сохранение Результатов Измерения

Память для хранения результатов измерения представляет собой группу ячеек памяти. Оператор может использовать до 1999 ячеек памяти. В каждой ячейке можно запомнить любой результат измерения. В меню «запись результата» с помощью кнопки МЕМ оператор выбирает код, после чего результат сохранен вместе со всеми его параметрами в выбранной ячейке памяти.

Все результаты могут быть сохранены под одним кодом МЕМ, например, № 001, если нет потребности создания группы ячеек. Организация ячеек памяти, под определенным кодом МЕМ, объясняется на рисунке 11.

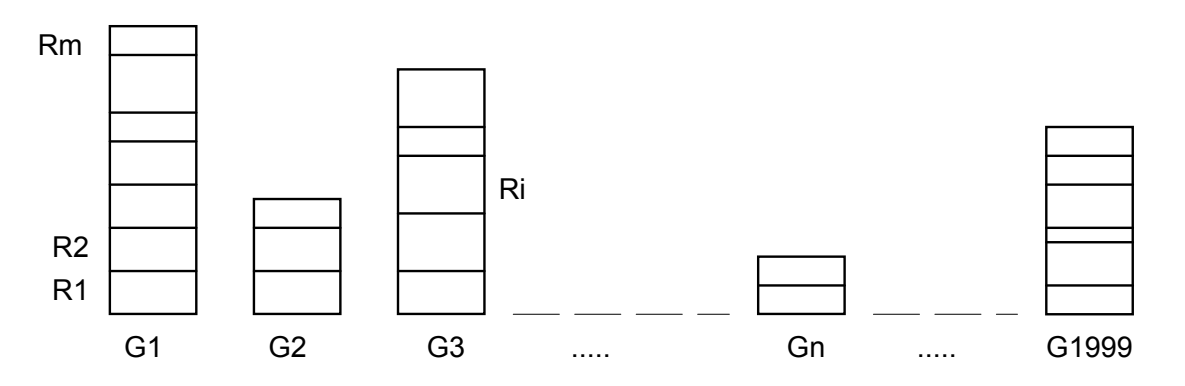

Рисунок. 11. Построение ячеек памяти

Информация, сохраненная в ячейке памяти Ri (основной результат, подрезультат и параметры) зависит от выбранной функции. В одной и той же ячейке памяти может быть сохранено много результатов.

### Практический Пример Организации Памяти

Например: существует типовая, домашняя система, в которой должны быть проверены различные электрические характеристики. План испытания должен быть готов перед проведением измерение. План базируется на схеме кабельной разводки и содержит групповое формирование например этаж, комната, стенная розетка и соотнесенный измерения в каждой группе. Группам назначаются номера от 1 до 1999. Когда план испытания разработан, оператор начинает выполнять измерения от группы к группе. Измеритель спрашивает каждый раз номер группы при сохранении результатов испытания. Результат может быть просто сохранен в соответствующей группе, если номер группы уже соответствует выбранному месту измерения в плане испытания или номер группы может быть изменен сначала и затем сохранить результат.

Все результаты могут быть сохранены отдельной группой, например, №: 1, если нет никакой потребности в группировке.

## 5.2. Операции с памятью

Следующие кнопки предназначены для операций с памятью: MEM, Up, Down и **CLR**. Следующие операции с памятью возможны:

экране):

Хранение результатов испытаний (результат отображен на

- a) Нажмите кнопку МЕМ после завершения измерения и на экране загорится последний использованный код ячейки памяти автоматически, смотрите рисунок ниже.
- Кнопками ▲ «Вверх», ▼ «Вниз» выберите код памяти, под которым b) вы хотите сохранить результат. Он может быть выбран в диапазоне от 1 до 1999.
- Нажмите кнопку МЕМ снова, чтобы сохранить результат измерения.  $\mathbf{C}$

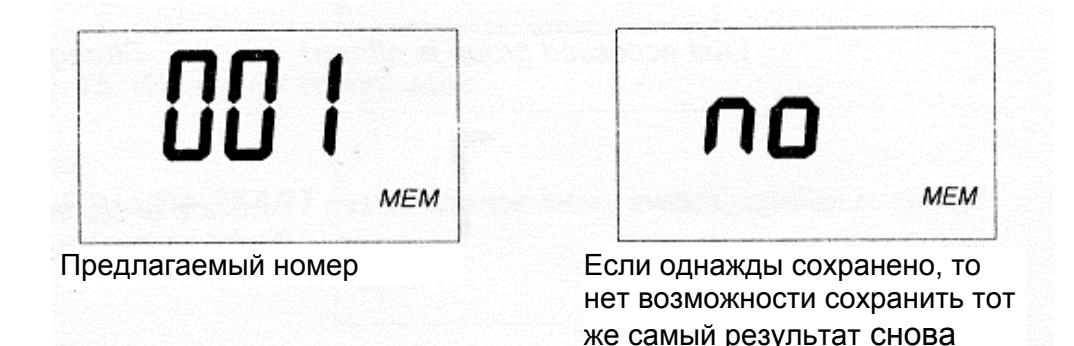

Рисунок, 12. Код группы и реакция измерителя на попытку повторного сохранения того же самого результата

#### Примечания!

- Каждый результат может быть записан только один раз.
- Для отмены процедуры запоминания необходимо нажать кнопку **START** или изменить позицию вращающегося переключателя.

Просмотр записанных результатов: Записанные ранее результаты могут быть показаны всякий раз, когда необходимо увидеть их визуально на дисплее. Главный результат, независимо от испытательной функции, и функциональные параметры функции могут быть показаны.

- а) Нажмите кнопку МЕМ, только после изменения позиции вращающегося переключатель, символ MEM появится на дисплее и сообщение «rCL» в сопровождении номера последнего использованного кода памяти.
- b) Если нет никаких сохраненных данных на экране вспыхнет в течение секунды по и МЕМ сопровождаемый выбранным функциональным ожидание.
- с) Кнопками ▲ «Вверх», ▼ «Вниз» наберите номер кода памяти.
- d) Нажмите кнопку МЕМ, чтобы остановить мигание. Идентификационный номер функции измерителя будет следовать за выбранным номером ячейки памяти, а затем появиться последний записанный результат. Если нет никаких сохраненных данных в выбранной группе вспыхнут символы по и МЕМ, сопровождаемые номером группы.
- е) Нажмите кнопку DISP, чтобы проверить подрезультаты и функциональный параметры.
- f) Кнопками ▲ «Вверх», ▼ «Вниз» можно перейти к другим результатам испытаний, записанным под тем же самым кодом памяти. Каждый вход сопровождается функциональным кодом и затем результатом.
- g) Нажмите кнопку МЕМ, чтобы изменить номер группы и перейти к b).

#### Примечания!

Для отмены процедуры запоминания необходимо нажать кнопку START или изменить позицию вращающегося переключателя.

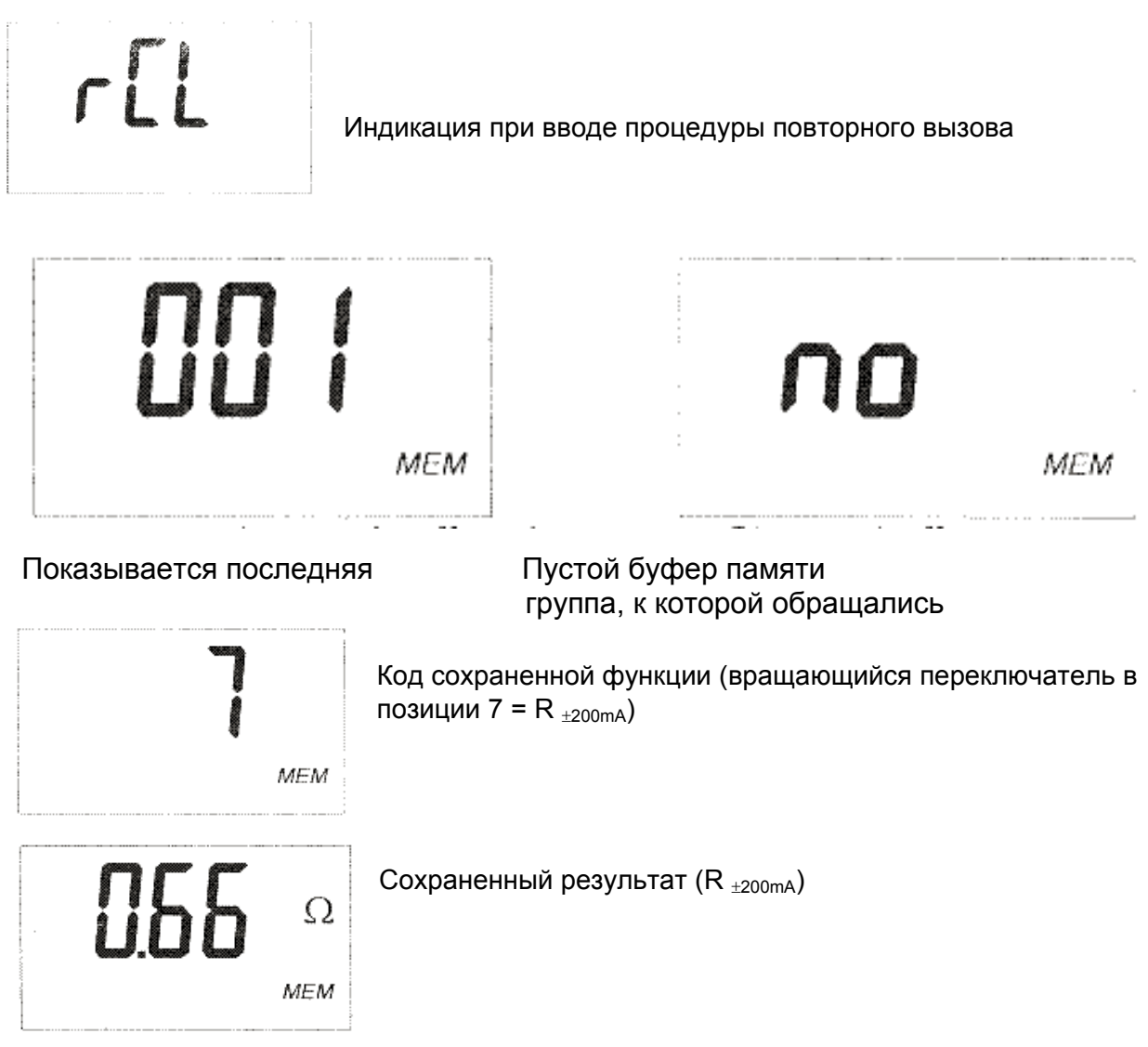

Рис. 13. Отображаемая информация при демонстрации записанных результатов

**Удаление всех записанных результатов:** а) Выйдите из операций сохранения (сохранение или просмотр записанных результатов), нажмите кнопку **CLR** и держите нажатой, до тех пор, пока не появится и будут чередоваться сообщения **Clr** и **ALL**, затем отпустите кнопку **CLR**. b) Нажмите кнопку **CLR** снова, чтобы удалить все сохраненные результаты.

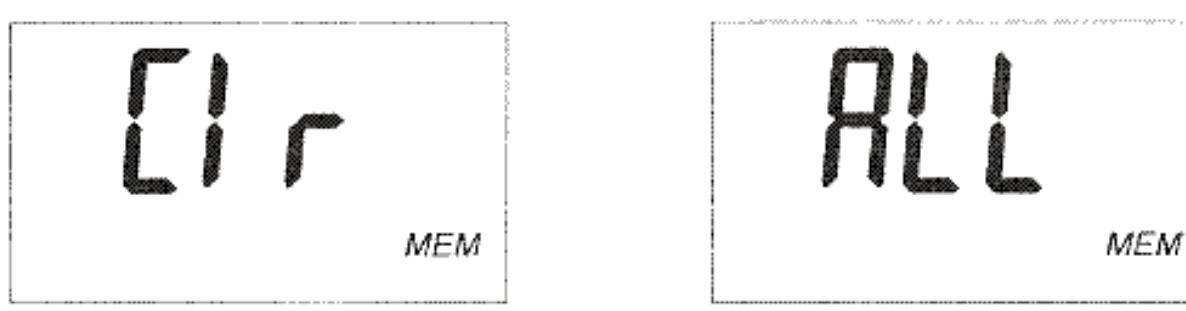

*Рисунок. 14. Ожидание подтверждения*

#### **Примечания!**

• Для отмены процедуры запоминания необходимо нажать **кнопку START** или изменить позицию вращающегося переключателя.

**Удаление последнего записанного результата:** 

- а) Выйдите из операций сохранения (сохранение или просмотр записанных результатов), нажмите кнопку **CLR** и держите нажатой, до тех пор, пока не появится сообщения **Clr**, затем отпустите кнопку **CLR**.
- b) Нажмите кнопку **CLR** снова, чтобы удалить последний сохраненный результат измерения.

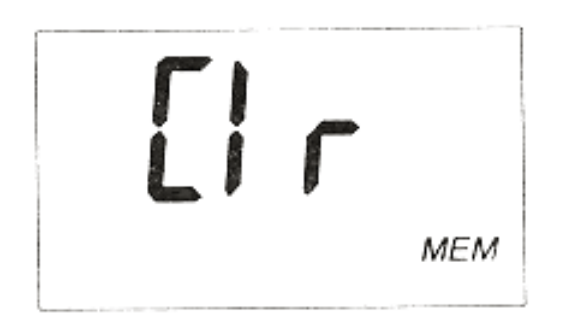

*Рисунок. 15. Ожидание подтверждения*

#### **Примечания!**

• Для отмены процедуры запоминания необходимо нажать **кнопку START** или изменить позицию вращающегося переключателя.

#### <span id="page-20-0"></span>Сохраняемые параметры

Ниже представлены результаты и параметры, которые сохраняются для каждой функции измерителя.

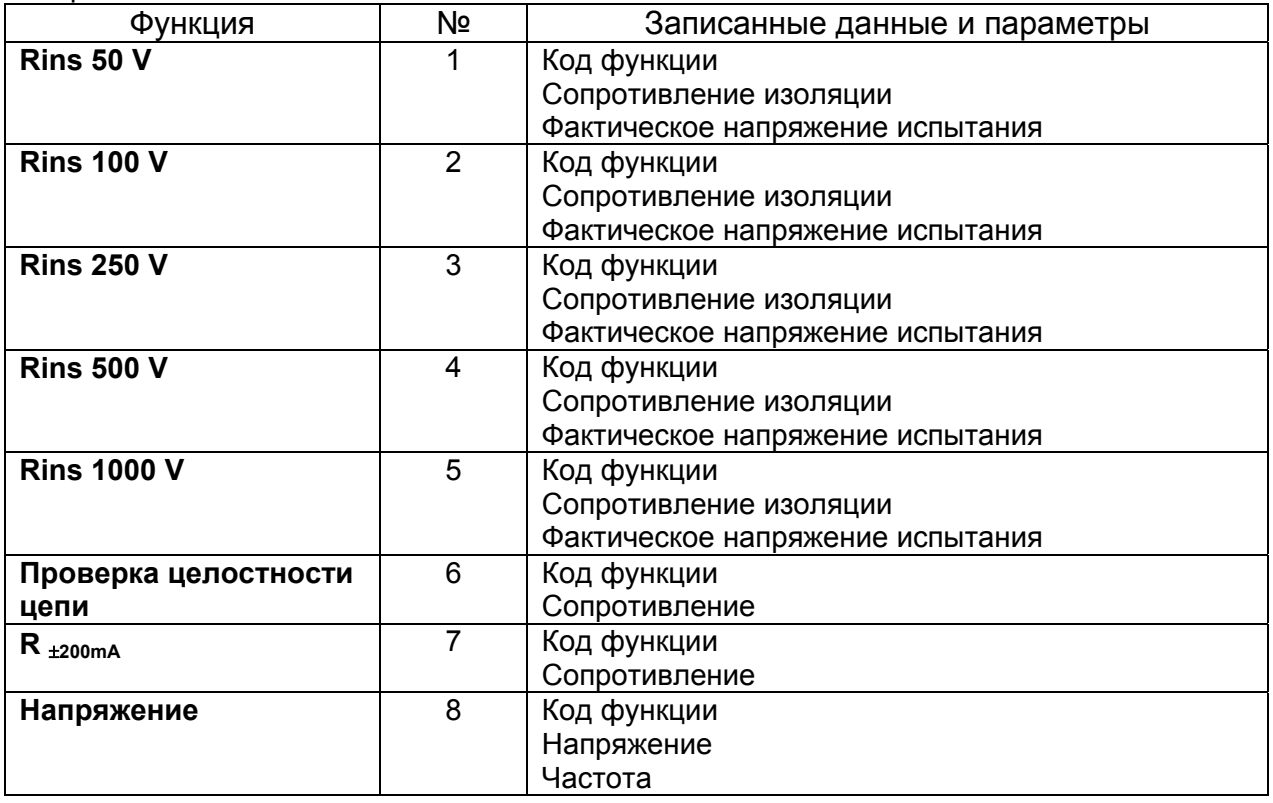

## 5.3. Передача данных

Записанные результаты могут быть переданы на персональный компьютер. Для этого необходимо специальное программное обеспечение, которое может идентифицировать измеритель и загрузить данные.

Как передавать записанные результаты:

- Подключить СОМ порт персонального компьютера к измерителю с помощью  $\bullet$ кабеля последовательной передачи данных.
- Включите персональный компьютер и измеритель.  $\bullet$
- Запустите программу smartlink.exe.
- Персональный компьютер и измеритель автоматически распознают друг друга.
- Программа на персональном компьютере позволяет производить следующие операции:
	- загружать данные;
	- очищать память;
	- изменять и загружать данные пользователя;
	- готовить простую форму сообщения;
	- готовить файл, чтобы импортировать в электронную таблицу.

Программа SmartLink.exe работает в Windows 95, 98. Прочтите файл README. ТХТ, для получения инструкций по установке и выполнению программы.

# <span id="page-21-0"></span>**6. ОБСЛУЖИВАНИЕ**

# **6.1. Осмотр**

Чтобы поддерживать безопасность оператора и гарантировать надежность прибора необходимо регулярно осматривать прибор. Проверьте измеритель и вспомогательное оборудование на предмет повреждения. Если найден какойлюбой дефект, пожалуйста, проконсультируйтесь с сервисным центром, дистрибутором или изготовителем.

# **6.2. Замена батарей**

Символ батареи в верхнем левом углу дисплея указывает на низкое напряжение батареи (U<sub>бат</sub><4.2 В). Если появился этот символ, то необходимо заменить батареи, чтобы гарантировать точность выполняемых измерений.

Следите за состоянием батареи даже при выполнении измерений. Результаты, полученные с низким напряжением батареи (результаты могут быть неправильны) будут отмечены после окончания измерения символом батареи.

Измеритель выключается автоматически, когда снижение напряжения батареи достигает

4.0 В**!** Символ батареи будет показан за несколько секунд перед выключением.

#### **Примечания!**

- Заменяйте все четыре батареи одновременно!
- Выключите электропитание измерителя и отсоедините его от любого объекта измерения перед открыванием крышки батарейного отсека.
- Вставляйте батареи правильно, иначе измеритель не будет работать, в соответствии с рисунком 16.
- Если измеритель не должен использоваться в течение длительного периода времени, удалите все батареи из отсека для них.

Номинальное напряжение электропитания - 6 В пост.. Используйте четыре 1,5 V щелочные батареи с номинальным напряжением 1,5 В с маркировкой IEC LR14 (c размерами: диаметр = 26 мм, высота = 50 мм).

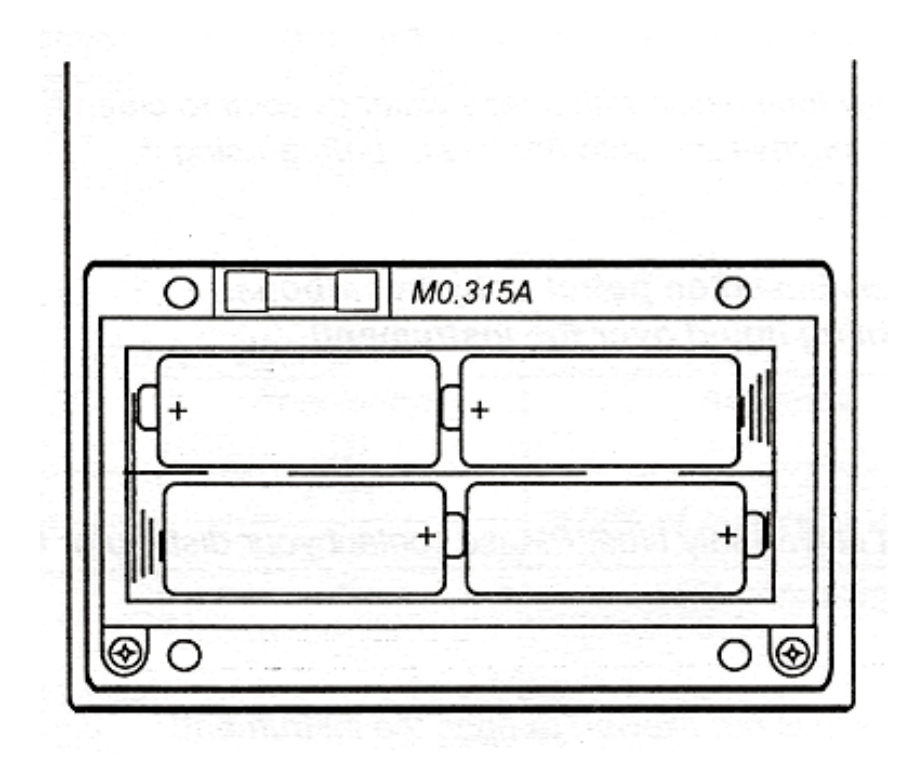

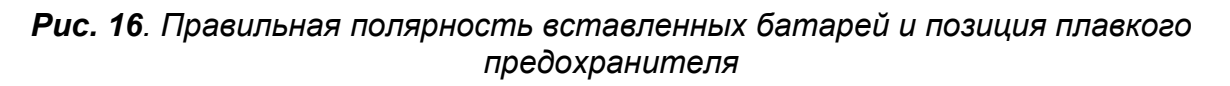

Один комплект полностью заряженных батарей обеспечивает работоспособность измерителя в течение приблизительно 150 часов.

NiCd или NiMH аккумуляторные батареи могут использоваться вместо щелочных. Измеритель имеет дополнительный разъем для зарядного устройства.

#### **Примечания!**

• Чтобы гарантировать, что записанные данные не потеряны, необходимо быстро заменять батареи (не более 1 минуты).

#### **Предупреждения!**

- Не заряжайте, если применяются щелочные батареи!
- Принимайте во внимание требования по обработке, обслуживание и подзарядке соответствующих стандартов и изготовителей щелочных или аккумуляторных батарей.
- используйте только зарядное устройство, поставляемое изготовителем измерителя.

# <span id="page-23-0"></span>**6.3. Замена плавкого предохранителя**

Прибор содержит плавкий предохранитель, чтобы защитить функции R ±200mA и Continuity. Плавкий предохранитель может перегореть, если внешнее напряжение попадет на испытательные входы во время измерение. На рисунке 16 показано местоположение плавкого предохранителя.

#### **Предупреждение!**

• Заменяйте перегоревший плавкий предохранитель только специально предписанным (MO.315A), иначе прибор может быть поврежден.

# **6.4. Чистка**

Используйте мягкую ткань, слегка увлажненную мыльной водой или спиртом для чистки поверхность измерителя, после чего оставьте измеритель до полного его высыхания. Только после этого его можно использовать по назначению.

#### **Примечания!**

- Не используйте жидкости, основанные на бензине или углеводороде!
- Не проливайте чистящую жидкость на измеритель!

# **6.5 Гарантийное обслуживание**

Ремонт в течение или после гарантийного времени: Для получения информации свяжитесь с производителем.

Адрес производителя:

METREL d.d. Ljubljanska 77, Sl-1354 Horjul Телефон: + (386) 1 755 82 00 Факс: + (386) 1 754 90 95 http://www.metrel.si; Электронная почта: [metrel@metrel.si](mailto:metrel@metrel.si)

#### **Примечание!**

• Неуполномоченным людям не вскрывать измеритель. Не менять заменяемые компоненты внутри измерителя.

# <span id="page-24-0"></span>**7. ТЕХНИЧЕСКИЕ ХАРАКТЕРИСТИКИ**

## **7.1. Технические характеристики режимов измерения**

#### **Измерение сопротивления изоляции**

Диапазон измерения Riso (Un ≥ 500 В): 0,12 MОм ÷ 20 ГОм \*

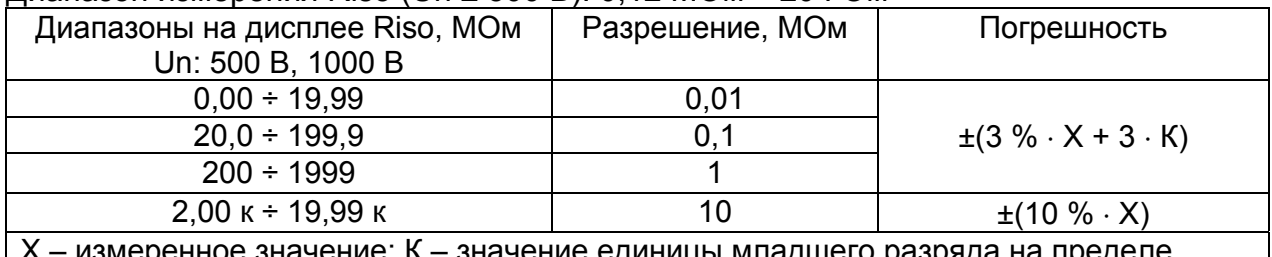

– измеренное значение; К – значение единицы младшего разряда на пределе измерения

Диапазон измерения уменьшен до 200 МОм при использовании ручного управления (только версия МИ 2123C может принять ручное управление)

#### Диапазон измерения Riso (Un < 500 В): 0,012 MОм ÷ 200 МОм

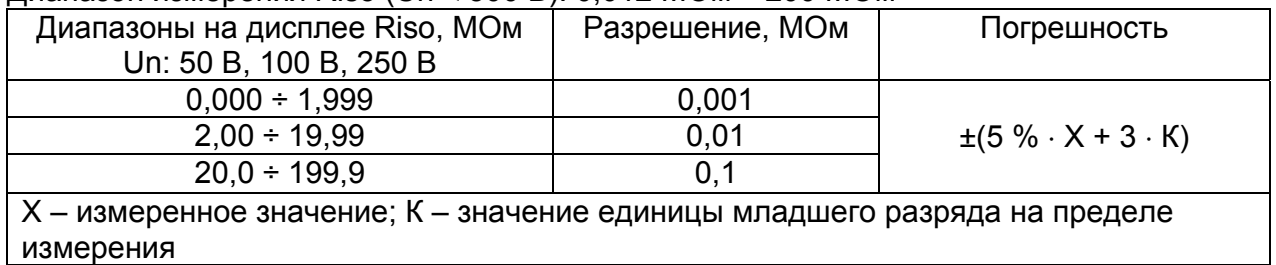

Номинальное выходное напряжение: 50 В, 100 В, 250 В, 500 В, 1000 В Допустимый предел выходного напряжения: +20 %,- 0 % Номинальный выходной ток: ≥ 1 мA Ток короткого замыкания: < 3 мA

#### **R** <sup>±</sup>**200mA**

Диапазон измерения R: 0,08 Ом ÷ 2000 Ом

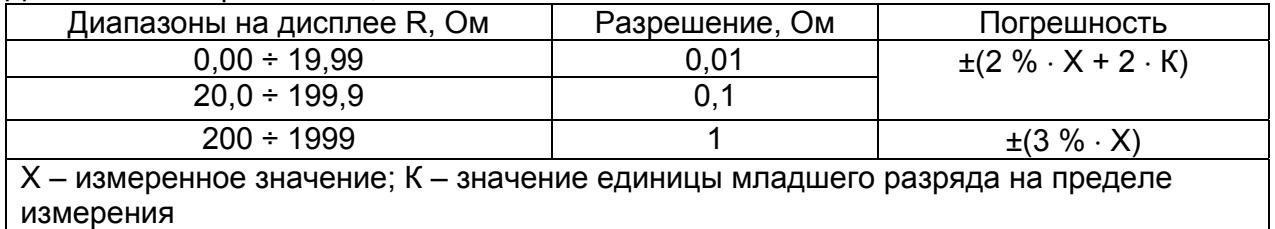

Напряжение испытания открытого входа: 4 - 7 В постоянного тока Ток испытания для R ≤ 2 Ом:  $\ge$  200 мA Компенсация испытательных проводов (до 5 Ом): да Автоматический изменение полярности: да Режим измерения: однократное измерение

#### <span id="page-25-0"></span>**Проверка целостности цепи**

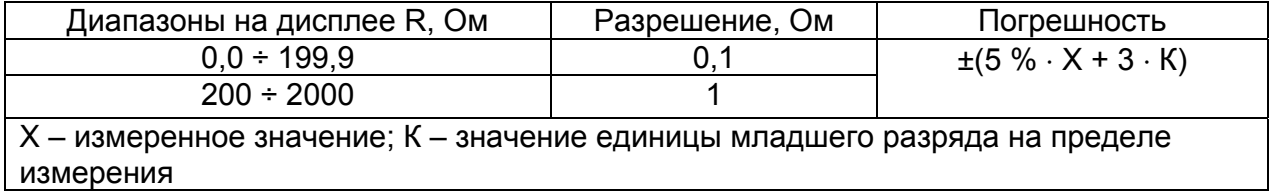

Напряжение испытания открытого входа: 4 - 7 В постоянного тока Ток испытания короткого замыкания: до 7 мA Режим измерения: непрерывное измерение

#### **Измерение напряжения U**

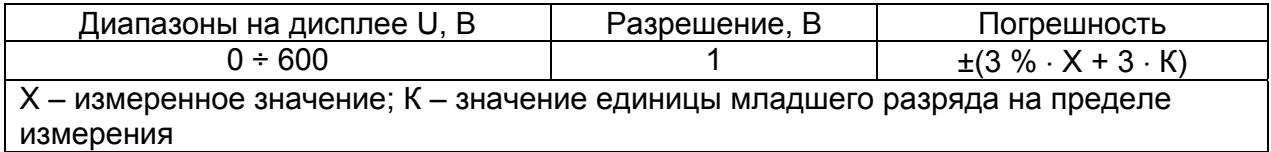

Номинальный диапазон частоты 45 – 65 Гц.

## **7.2 Общие характеристики**

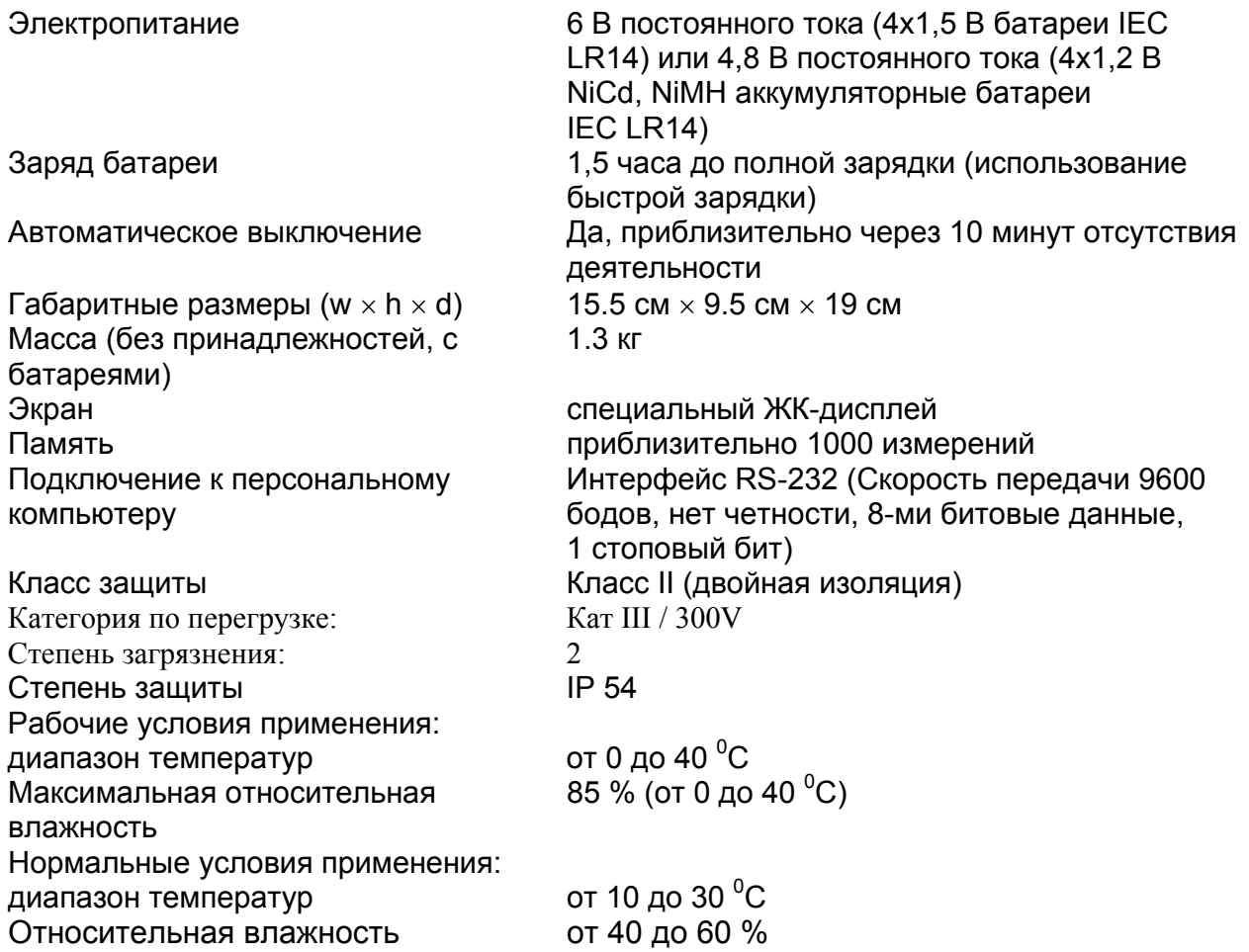